# **PERCOBAAN 10**

# **Pemrograman SRC(***Service Restriction Class)* **Lanjutan pada VoIP Server Lokal dengan Asterisk**

## **10.1. Tujuan :**

Setelah melaksanakan praktikum ini mahasiswa diharapkan mampu :

- Mengimplementasikan mekanisme *call parking* pada IP PBX berbasis Asterisk
- Mengimplementasikan mekanisme *call transfer* pada IP PBX berbasis Asterisk
- Mengimplementasikan mekanisme *Follow me* pada IP PBX berbasis Asterisk
- Mengimplementasikan mekanisme *Time Base Context* pada IP PBX berbasis Asterisk

#### **10.2. Peralatan :**

- PC dengan OS Linux Lenny
- PC dengan software X-Lite(sebagai client)
- Laptop dengan software X-Lite
- headset
- Cisco 7960 IP Phone(sebagai client)
- Linksys IP Phone
- Linksys Wireless-G IP Phone(sebagai client)

#### **10.3. Teori :**

## *10.3.1. Call Parking*

Call parking merupakan fitur yang mengijinkan untuk meletakkan atau mentransfer panggilan ke parking slot. Dan seseorang dapat menerima panggilan tersebut dengan menghubungi nomor slotnya. Mekanisme call parked ini dijelaskan sebagai berikut : saat user 301 menghubungi 101, dan kemudian user 301 memerlukan berbicara dengan 102. Maka user 101 parked user 301 dengan menekan kode akses #700 (mentransfer ke room call parking) setelah mendapatkan room misal 701, user 101 menghubungi 102 dan memberitahukan ada user 301 di 701. Untuk menerima panggilan itu user 102 menghubungi nomor 701.

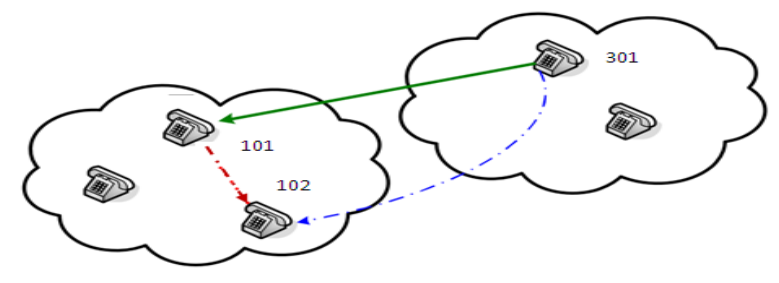

Gambar 10.1 Call Parking

## *10.3.2. Call Transfer*

Pada fitur ini mengijinkan untuk mentransfer call menuju extension lain. Mekanismenya seperti berikut : saat user 103 menghubungi 102, tetapi sebenarnya ext 101 yang hendak dituju, maka incoming call tersebut ditransfer menuju ke ext 101 dengan menekan suatu kode akses #101, dan user 102 memberitahukan ada incoming call dari 103, setelah 102 hangup maka user 101 dapat tersambung dengan 103.

#### *10.3.3. Follow me*

Pada fitur ini mempermudah seorang user yang menghubungi agent, dimana disaat agent tidak ada ditempat, maka informasi dari user tidak hilang karena panggilannya di *follow* ke nomor extensi lain..

# *10.3.4 Time Base Context*

Dalam fitur ini dilakukan pengaturan dial plan berdasarkan waktu,contohnya saat siang hari semua ext dapat menerima incoming call tetapi saat malam hari semua ext tidak dapat menerima incoming call.

#### *10.4 Konfigurasi Jaringan*

Praktikum akan dibagi menjadi 6 grup, dimana masing-masing grup memiliki 1 IP PBX. Gambar 10.2 menunjukkan contoh konfigurasi jaringan untuk IP PBX 1, untuk 5 IP PBX yang lain mengikuti konfigurasi jaringan tersebut namun nomor ekstensinya berbeda.

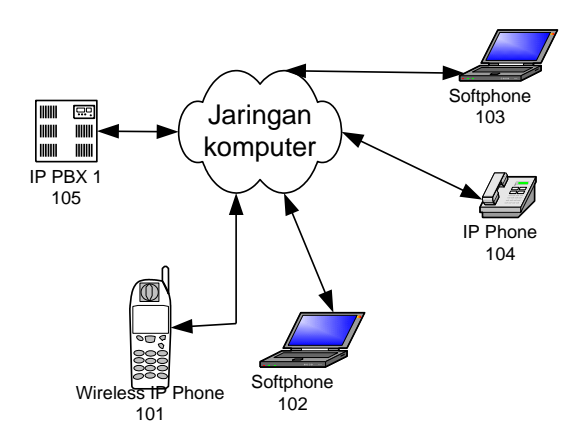

Gambar 10.2. Konfigurasi Jaringan untuk IP PBX 1

Dari gambar 10.2 terlihat bahwa dalam 1 IP PBX terdapat 4 ekstensi yaitu ektensi 101, 102, 103 dan 104 dimana semua ekstensi tersebut berada dalam context kelompok1. Konfigurasi akan dilakukan dalam 4 tahap yang meliputi:

- *call parking*
- *call transfer*
- *Follow me*
- *Time base context*

# *10.4.1 Konfigurasi IP PBX*

Pada praktikum ini akan dilakukan proses konfigurasi untuk registrasi user lokal dan dial plan, dimana langkah-langkahnya adalah :

# **a**. **Konfigurasi untuk registrasi user lokal**

Perintah-perintah konfigurasi di bawah ini berlaku hanya untuk grup 1, untuk grup-grup yang lain hanya tinggal mengubah nomor member sesuai dengan konfigurasi jaringan yang akan dibuat.

Bagian ini berisi konfigurasi file *sip.conf* dimana user VoIP ter-register. Untuk melakukan registrasi, edit file *sip.conf* dengan mengetik **gedit /etc/asterisk/sip.conf**.

Selanjutnya, ketik perintah di bawah ini pada bagian paling akhir dari isi file *sip.conf*.

```
[general]
context=default
bindport=5060
bindaddr=0.0.0.0
```

```
Praktikum 
         152
srvlookup=yes
tos=0x18
videosupport=yes
;softphone
[101]
type=friend
username=101
secret=101
host=dynamic
nat=no
dtmfmode=rfc2833
allow=all
callerid="sip00"
context=kelompok1
canreinvite=no
;ip
-phone
[102]
type=friend
username=102
secret=102
host=dynamic
nat=no
dtmfmode=rfc2833
allow=all
callerid="sip01"
context=kelompok1
canreinvite=no
;softphone
[103]
type=friend
username=103
secret=103
host=dynamic
nat=no
dtmfmode=rfc2833
allow=all
callerid="sip02"
context=kelompok1
canreinvite=no
;ip
-phone
[104]
type=friend
username=104
secret=104
host=dynamic
nat=no
dtmfmode=rfc2833
allow=all
callerid="sip03"
context=kelompok1
canreinvite=no
```
*Jaringan Telepon 1*

#### **b**. **Dial Plan**

*Dial Plan* berfungsi sebagai *routing* panggilan antar extension baik yang berada dalam satu IP-PBX (lokal) maupun antar IP-PBX, atau biasa disebut *dial trunk*. Dalam Asterisk, Dial Plan diprogram dalam satu file yang bernama *extensions.conf.* Secara umum, setiap extension dalam Asterisk merujuk pada user tertentu yang ter-register ke Asterisk tersebut sehingga biasanya nomor extension sama dengan *id user*.

Untuk mengkonfigurasi dial plan, edit file *extensions.conf* dengan mengetik **gedit /etc/asterisk/extensions.conf**. Ketik perintah di bawah ini pada bagian paling akhir dari isi file *extensions.conf*.

```
;dial antar ekstension pada IP-PBX1
[kelompok1]
exten \Rightarrow 101, 1, Dial(SIP/101, 20)
exten \Rightarrow 101, 2, Hangup
exten \Rightarrow 102, 1, Dial(SIP/102, 20)
exten \Rightarrow 102, 2, Hangup
exten => 103, 1, Dial(SIP/103.20)
exten \Rightarrow 103, 2, Hangup
exten \Rightarrow 104, 1, Dial(SIP/104, 20)
exten \Rightarrow 104, 2, Hangup
```
Setelah semua konfigurasi diketik dan disimpan, lakukan restart Asterisk dengan mengetik **/etc/init.d/asterisk restart**. Kemudian jalankan Asterisk dengan mengetik **asterisk –r**.

# **Analisa:**

**1. lakukan panggilan dari ekstensi 101 ke 102, dan ekstensi 103 ke 104 untuk memastikan bahwa sistem telah berjalan dengan baik!**

#### *10.4.2 Call Parking*

Pada inisialisasi *call parking* ini sama dengan *call pickup* yaitu pada *feature.conf*, terdapat inisialisasi nomor extensi untuk *parking call* dan ruang parkingnya yang digunakan untuk meletakkan panggilan yang di hold tersebut. Penulisannya pada *feature.conf* sebagai berikut:

[general]

```
parkext => 700 ; nomor extensi call parking
parkpos => 701-720 ; ruang parking untuk 1-20 panggilan
context => parkedcalls ; context untuk mengaktifkan
```
Dan pada *extensions.conf* di inisialisasikan dengan perintah berikut untuk mengaktifkan

fitur *call parking* dalam *dial plan*

```
;dial antar ekstension pada IP-PBX1
[kelompok1]
exten \Rightarrow 101, 1, Dial(SIP/101, 20, t)
exten \Rightarrow 101, 2, Hangup
exten \Rightarrow 102, 1, Dial(SIP/102, 20, t)
exten \Rightarrow 102, 2, Hangup
exten => 103, 1, Dial(SIP/103, 20, t)
exten \Rightarrow 103, 2, Hangup
exten => 104, 1, Dial(SIP/104, 20, t)
exten \Rightarrow 104, 2, Hangup
include \approx p_1 + p_2 = 0
```
Setelah semua konfigurasi diketik dan disimpan, lakukan restart Asterisk dengan mengetik **/etc/init.d/asterisk restart**. Kemudian jalankan Asterisk dengan mengetik **asterisk –r**.

Mekanismenya fitur ini, saat ada panggilan yang akan di hold maka dilakukan *call transfer* ke 700, dan akan dipilihan ruang yang kosong oleh asterisk untuk panggilan tersebut, misalkan 701. Maka untuk mendapatkan panggilan yang telah di parkir tersebut harus menghubungi nomor extensi 701 yang merupakan nomor ruang *parking* panggilan.

# **Analisa:**

**1. lakukan panggilan dari ekstensi 101 ke 102, kemudian dari ekstensi 102 panggilan di parkir di ekstensi 700 dengan menekan #700. Setelah mendapat informasi nomor slot, maka ambil panggilan tersebut dari ekstensi 103 dengan mendial nomor slotnya!**

# *10.4.3 Call Transfer*

Pada praktikum ini akan dilakukan penambahan konfigurasi yang meliputi inisialisasi dari kode akses yang akan digunakan untuk melakakukan *call transfer.* Berikut merupakan konfigurasi pada *feature.conf*

[featuremap]

#### blindxfer  $\Rightarrow$  #

Perlu diingat untuk mengaktifkan fitur ini pada *extensions.conf* harus terdapat option t atau T dalam inisialisasi *dial plan* seperti berikut.

#### exten =>  $101, 1,$  Dial(SIP/101, 20, t)

Setelah semua konfigurasi diketik dan disimpan, lakukan restart Asterisk dengan mengetik **/etc/init.d/asterisk restart**. Kemudian jalankan Asterisk dengan mengetik **asterisk –r**.

Mekanisme dari fitur ini saat akan mentransfer maka ditekan # diikuti nomor extensi untuk blind transfer.

#### **Analisa:**

# **1. lakukan panggilan dari ekstensi 101 ke 102, kemudian dari ekstensi 102 panggilan di transfer ke 103 dengan menekan #103!**

#### *10.4.4 Follow me*

Pada fitur ini mempermudah seorang user yang menghubungi agent, dimana disaat agent tidak ada ditempat, maka informasi dari user tidak hilang karena panggilannya di *follow*  ke nomor extensi lain.. Konfigurasi pertama yang dilakukan adalah menyiapkan suatu nomor yang menjadi tujuan dari fitur follow me. Dan berikut konfigurasinya pada *extensions.conf.*

```
[kelompok1]
exten=>101,1,Dial(SIP/101,20)
exten=>101,2,Goto(${DIALSTATUS})
exten=>101,3(NOANSWER),Goto(follow1,102,1)
exten=>101, 4, Hangup()
exten=>101,5(BUSY),Goto(follow1,102,1)
exten=>101, 6, Hangup()
```
exten=>104,1,Dial(SIP/104,20) exten=>104, 2, Hangup()

```
[follow1]
exten=>102,1,Dial(SIP/102,20)
exten=>102,2,Goto(${DIALSTATUS{)
exten=>102,3(NOANSWER), Goto(follow2,103,1)
exten=>102, 4, Hangup()
exten=>102,5(BUSY),Goto(follow2,103,1)
exten=>102, 6, Hangup()
```

```
[follow2]
exten=>103,1,Dial(SIP/103,20)
exten=>103,2,Goto(${DIALSTATUS{)
exten=>103,3(NOANSWER), Goto(kelompok1,101,1)
exten=>103, 4, Hangup()
exten=>103,5(BUSY),Goto(kelompok1,101,1)
exten=>103,6, Hangup()
```
## **Analisa:**

- **1. lakukan panggilan dari ekstensi 104 ke 101, apa yang terjadi?**
- **2. Buatlah skenario follow me, dan tambahkan program yang sudah anda buat!**

# *10.4.5 Time Base Context*

Pengaturan waktu ini, menggunakan perintah *GotoIfTime()* dengan penulisannya sebagai berikut

GotoIfTime(time|dayofweek|month|year? destination)

Keterangan :

*Time* : merupakan inisialisasi waktu dalam 24 jam yaitu 00:00 sampai 23:59 *Day of week* : merupakan inisialisasi hari dalam 1 minggu yaitu *Monday* sampai *Sunday Month* : merupakan inisialisasi bulan dalam setahun yaitu *January* sampai *December Year* : merupakan inisialisasi tahun

*Destination* : merupakan inisialisasi tujuan yang merupakan *context.* Dimana konfigurasinya seperti berikut :

Context,extensi,priority

Waktu yang terbaca merupakan waktu pada IP PBX server. Penulisan inisialisasi yang mewakili semua waktu,bulan dan tahun dapat diganti dengan tanda bintang (\*). Dan

inisialisasi fitur ini dapat langsung ditambahkan kedalam *extensions.conf* sebagai berikut

```
[kelompok1]
exten \Rightarrow 101, 1, Answer()
exten => 101, 2, GotoIfTime (*|sun|*|*?follow2, 103, 1)
exten => 101,3,GotoIfTime(18:00-23:59|mon-sat|*|*?follow2,103,1)
exten => 101,4,GotoIfTime(00:00-06:59|mon-sat|*|*? follow2,103,1)
exten => 101,5,GotoIfTime(07:00-18:00|mon-sat|*|*?follow1,102,1)
exten = > 104, 1, Dial(SIP/104, 20)
exten \Rightarrow 104, 2, Hangup
[follow1]
exten = 102, 1, Dial(SIP/102, 20)
exten \Rightarrow 102, 2, Hangup
[follow2]
exten \Rightarrow 103, 1, Dial(SIP/103, 20)
exten \Rightarrow 103, 2, Hangup
```
# **Analisa:**

:

- **1. lakukan panggilan dari pada saat jam 17:00, apa yang terjadi?**
- **2. lakukan panggilan dari pada saat jam 19:00, apa yang terjadi?**
- **3. Buatlah skenario time base context, dan tambahkan program yang sudah anda buat!**

# **10.5. Prosedur**

- 1. Praktikum dibagi menjadi 6 grup. Grup 1 mengkonfigurasi IP PBX 1, grup 2 dengan IP PBX 2, grup 3 dengan IP PBX 3 dan grup 4 dengan IP PBX 4, grup 5 dengan IP PBX 5, serta grup 6 dengan IP PBX 6. Lakukan konfigurasi masing-masing IP PBX seperti yang dijelaskan pada 9.4
- 2. Lanjutkan dengan men-*setting* IP-Phone, Softphone, serta wireless IP Phone .

# **10.6. Pertanyaan dan Tugas**

1. Apakah anda pernah menemui fitur call parking, all transfer, follow me, serta time base context dalam kehidupan sehari-hari?jika ya, beri contoh cara kerja dan implementasi dari fitur-fitur tersebut.